# HRVAS: Heart Rate Variability Analysis Software

This document is in "beta" mode. Thus it is a work in progress. If the information that you need isn't listed or isn't clearly stated, please contact the author.

Updated - 10/21/2010

#### **Contact Information:**

John T. Ramshur University of Memphis Department of Biomedical Engineering Memphis, TN jramshur@gmail.com jramshur@memphis.edu

# **Contents**

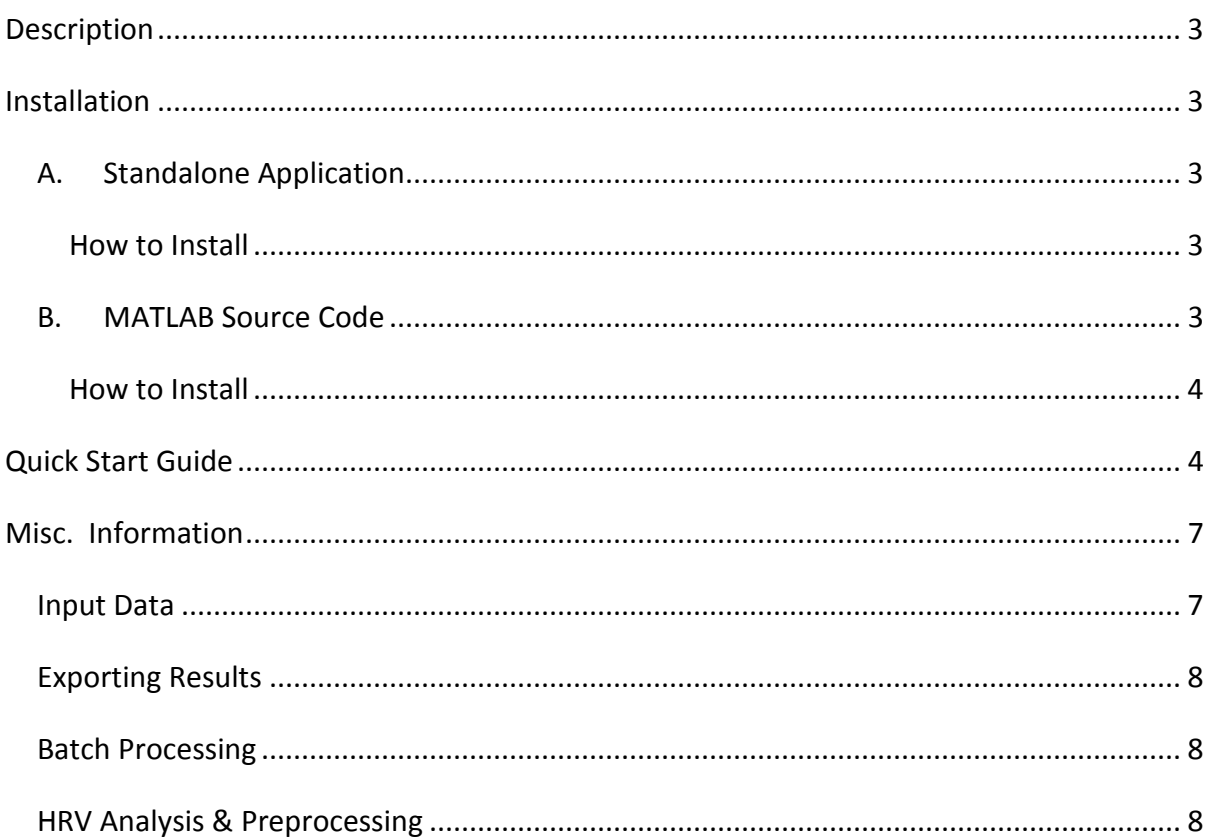

## <span id="page-2-0"></span>**Description**

HRVAS is a MATLAB application for performing HRV analysis. A single GUI is used to choose analysis options and to display results. HRVAS includes time-domain, frequency-domain, Poincare, non-linear, and time-frequency HRV analysis. HRVAS also features batch processing and export tools.

### <span id="page-2-1"></span>**Installation**

 Below there are instructions for the two installation types available for HRVAS. Type A describes how to install HRVAS for use without MATLAB. Type B describes how to install/setup HRVAS if you have already have MATLAB. If you don't know what MATLAB is...then Type A is for you.

## <span id="page-2-2"></span>**A. Standalone Application**

Software Dependencies: Software needed to run HRVAS

<span id="page-2-3"></span>MATLAB v2008 or higher - Older versions probably work as long as it's not too old. If you don't have MATLAB, please contact the author about a stand-alone version.

#### **How to Install**

- 1. Install the MATLAB Compiler Runtime (MCR). Download and run MCRInstaller.exe. MCR is needed to allow HRVAS to run outside of the MATLAB environment.
- 2. Unzip the HRVAS\_v1.0.1.zip package. Run HRVAS.exe to open the user interface.

#### <span id="page-2-4"></span>**B. MATLAB Source Code**

Software Dependencies: Software needed to run HRVAS

1. MATLAB v2008 or higher - Older versions probably work as long as it's not too old. If you don't have MATLAB, please contact the author about a stand-alone version.

MATLAB Toolbox Dependencies: Toolboxes needed to run certain aspects of HRVAS

- 1. MATLAB Signal Processing Toolbox (needed frequency analysis)
- 2. MATLAB Wavelet Toolbox (*OPTIONAL*, needed IF using wavelet filtering)

File Dependencies: other files needed to run ECG Viewer

- 1. HRVAS.m primary GUI for HRVAS
- 2. timeFreqHRV.m time-frequency HRV function
- 3. poincareHRV.m Poincare HRV function
- 4. timeDomainHRV.m time-domain HRV function
- 5. freqDomainHRV.m freq-domain HRV function
- 6. nonlinearHRV.m nonlinear HRV function
- 7. locateOutliers.m locates IBI outliers or ectopic beats
- 8. batchHRV.m batch processing function
- 9. exportHRV.m function to export HRV
- 10. ellipsedraw.m draws ellipse for Poincare plots (by another author)
- 11. lomb2.m computes Lomb-Scargle PSD
- 12. preProcessIBI.m function to preprocess IBI
- 13. replaceOutliers.m function that replaces IBI outliers
- 14. slidingWindow.m function to get increments for sliding window
- 15. wavelet.m wavelet functions (by another author)

#### <span id="page-3-0"></span>**How to Install**

1. Unzip the HRVAS\_v1.0.0.zip package. Run the main.m file within MATLAB to

open the user interface.

# <span id="page-3-1"></span>**Quick Start Guide**

- 1. Select an IBI data file.
- 2. Adjust analysis options
- 3. Preview IBI or Run Analysis
	- 1. Click "Preview" to see a preview of the preprocessed IBI signal.
	- 2. Click "Run" to generate HRV results.
- 4. Select a tab to see results for that analysis method.
- 5. Export HRV results ... if needed.

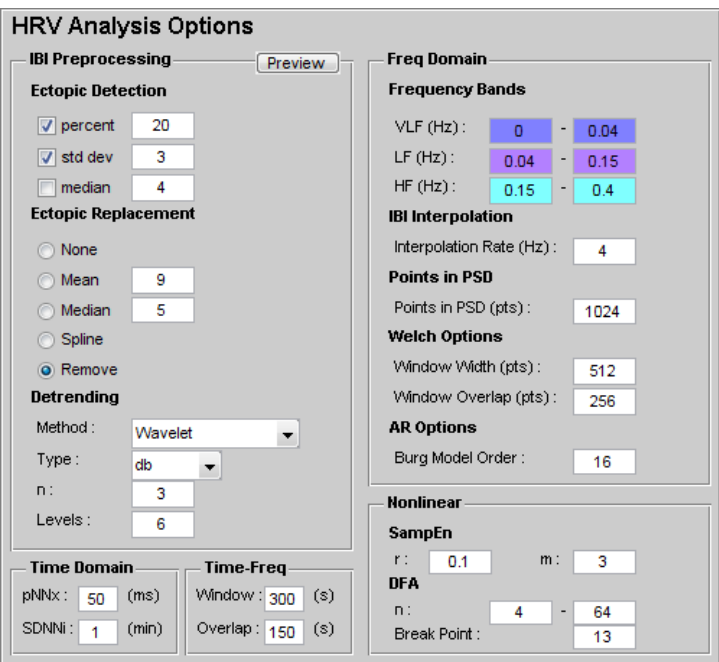

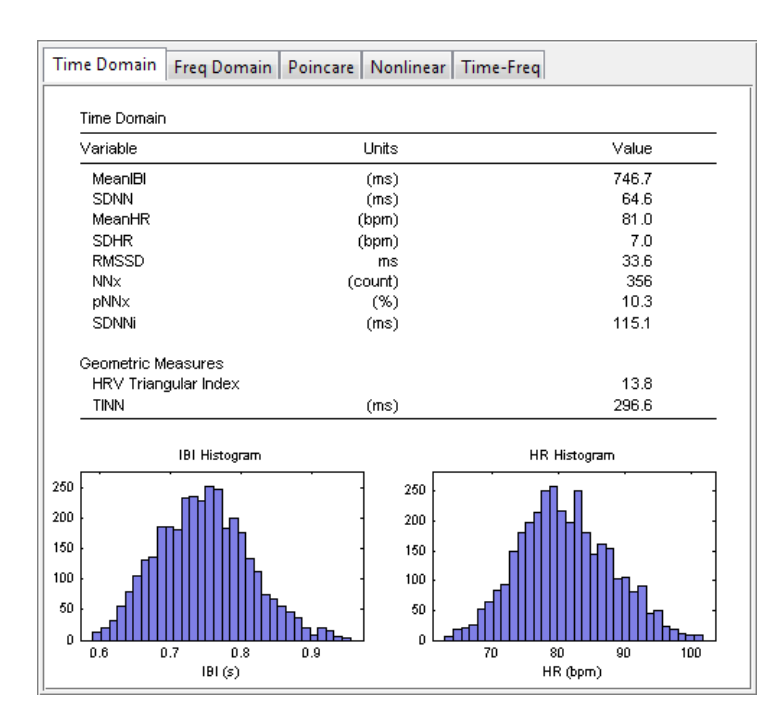

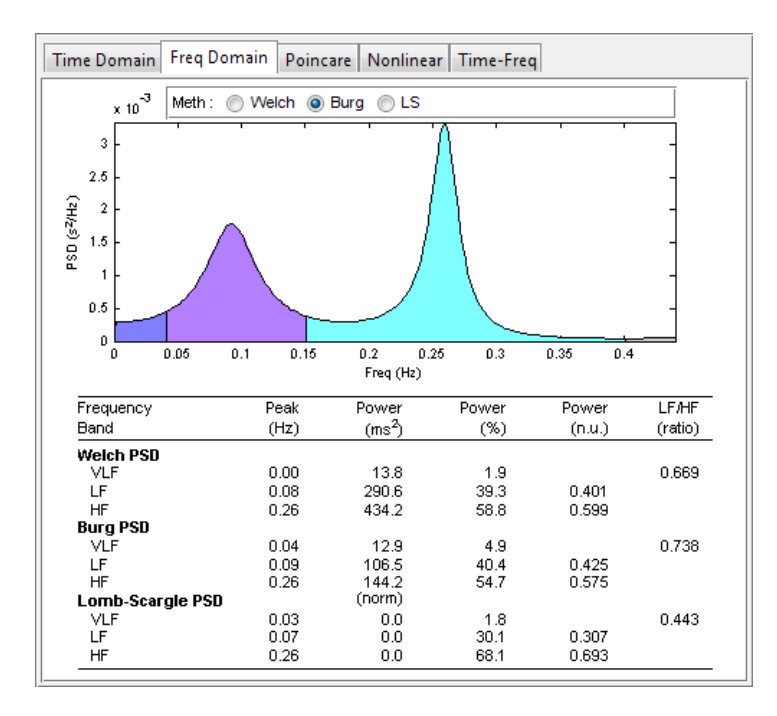

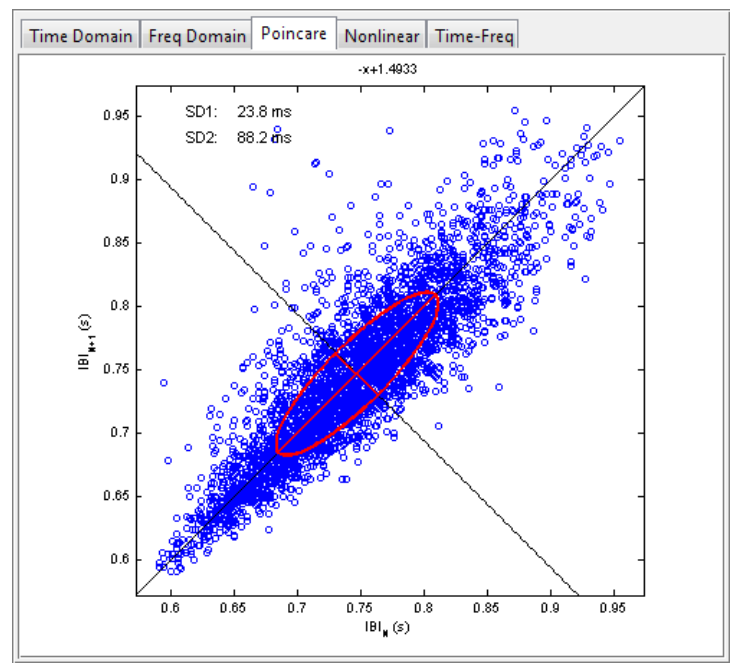

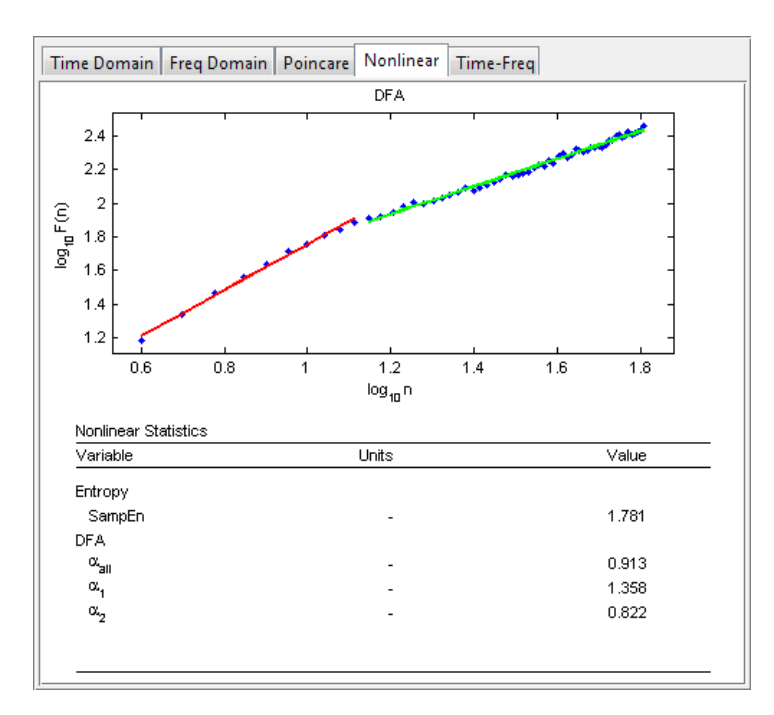

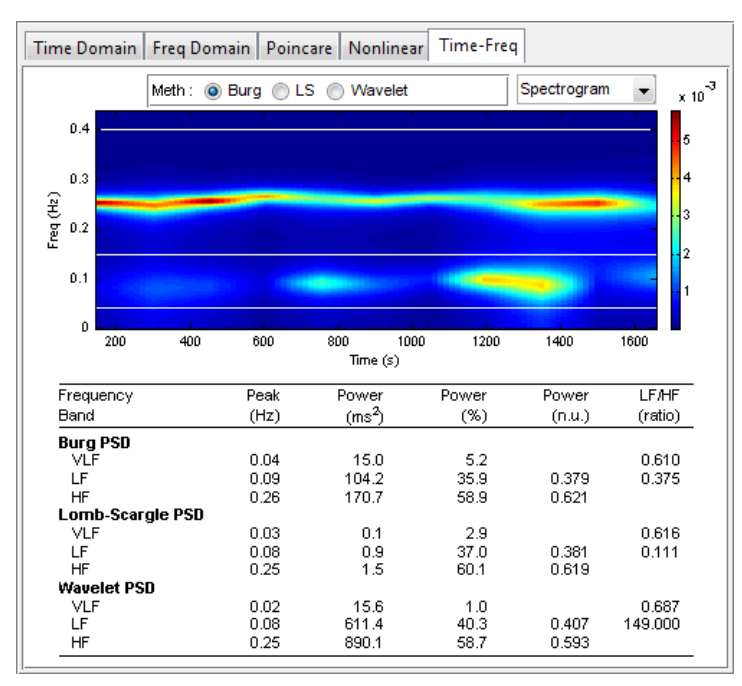

# <span id="page-6-0"></span>**Misc. Information**

## <span id="page-6-1"></span>**Input Data**

HRVAS can read inter-beat interval files (.ibi) and text files (.txt), both of which are ASCII files. The expected data format must have one or two columns. If one column is used, this

column must represent IBI/RR values in units of seconds. If two columns are used, the first column represents time in units of seconds. The second column represents IBI/RR values in units of seconds

<span id="page-7-0"></span>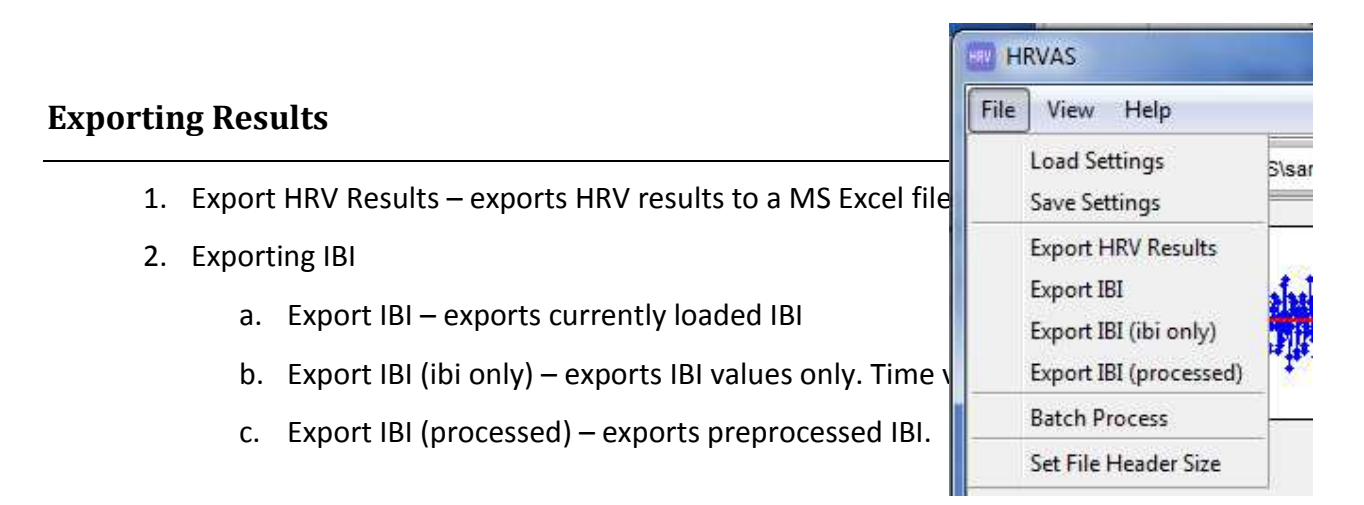

#### <span id="page-7-1"></span>**Batch Processing**

File>Batch Processing

- 1. Choose directory.
- 2. Select files. Uncheck the checkbox labeled "Include all files" to select individual files for batch processing.
- 3. Run Batch.

#### <span id="page-7-2"></span>**HRV Analysis & Preprocessing**

• Include simple/short information about preprocessing options

For detailed information about IBI preprocessing and HRV analysis see the document Ramshur thesis.docx.